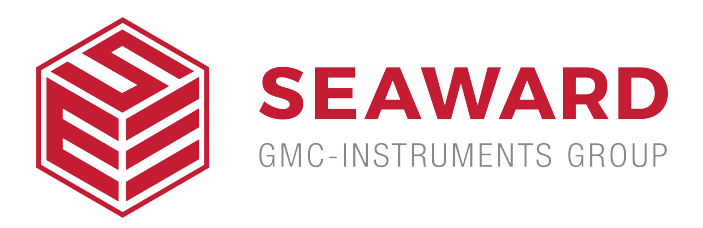

## **How do I download test sequences to the Uni-Therm?**

The file download has the most common test sequences available for the Uni-Therm. See below for the full list.

How to download the test sequences:

1. Download the file to an empty memory stick.

2. Connect the memory stick to the Uni-Therm USB slot.

3. Go to Menu-Data-Transfer Data- select Import test sequences using the F2 button- Select Memory stick in the port area using F3, then select F4 to start the transfer.

4. To make sure you have successfully downloaded the test sequencesfrom the home page press Menu- Set Up - Test Sequences. You will see the list of test sequences available.

**Please note that we are not responsible for the use of these test sequences and they should be used in conjunction with the OEM service procedure.** 

Bovie Aaron 950 Bovie IDS Series Conmed CB200 Beamer plus Argon Conmed CE6000 Beamer Conmed Hyfrecator 2000 Conmed System 5000

Conmed System 7550 Covidien Valleylab Force 2 Covidien Valleylab Force FX Covidien Valleylab FT10 ERBE 300 VA ERBE ICC 200 ERBE ICC 300 ERBE ICC 350 ERBE VIO 200S ERBE VIO 300 ERBE VIO 300D Medtronic AEX Medtronic Covidien ValleyLab Force Triad Medtronic Ligasure MEGADYNE MEGAPOWER Olympus ESG-100 Olympus ESG-400 Olympus PSD-20 Olympus PSD-30 Olympus PSD-60 Olympus UES -30 Olympus UES-40 Valley Force 1 ValleyLab FX Valleylab FX 8C ValleyLab FX-C Vesalius WOLF

If you require more help, please contact us at [https://www.seaward.com/u](https://www.seaward.com/us/enquiry/)s/enquire/ .